# **Quick Start Guide RA agent in 5 Steps**

How to become a RA agent

March 2021 | Trusted Digital Service C1 Public

wisscor ັທ

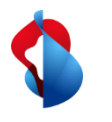

## **5 Steps to become a RA Agent**

After your Master RA Agent has appointed you as an RA Agent, you

- 1. receive an SMS with a link to your personal eLearning,
- 2. perform the eLearning and complete the test,
- 3. receive another SMS with a link to the RA agent duties and accept them,
- 4. install the RA App on your mobile phone,
- 5. log in to the RA App and start an identification and registration process.

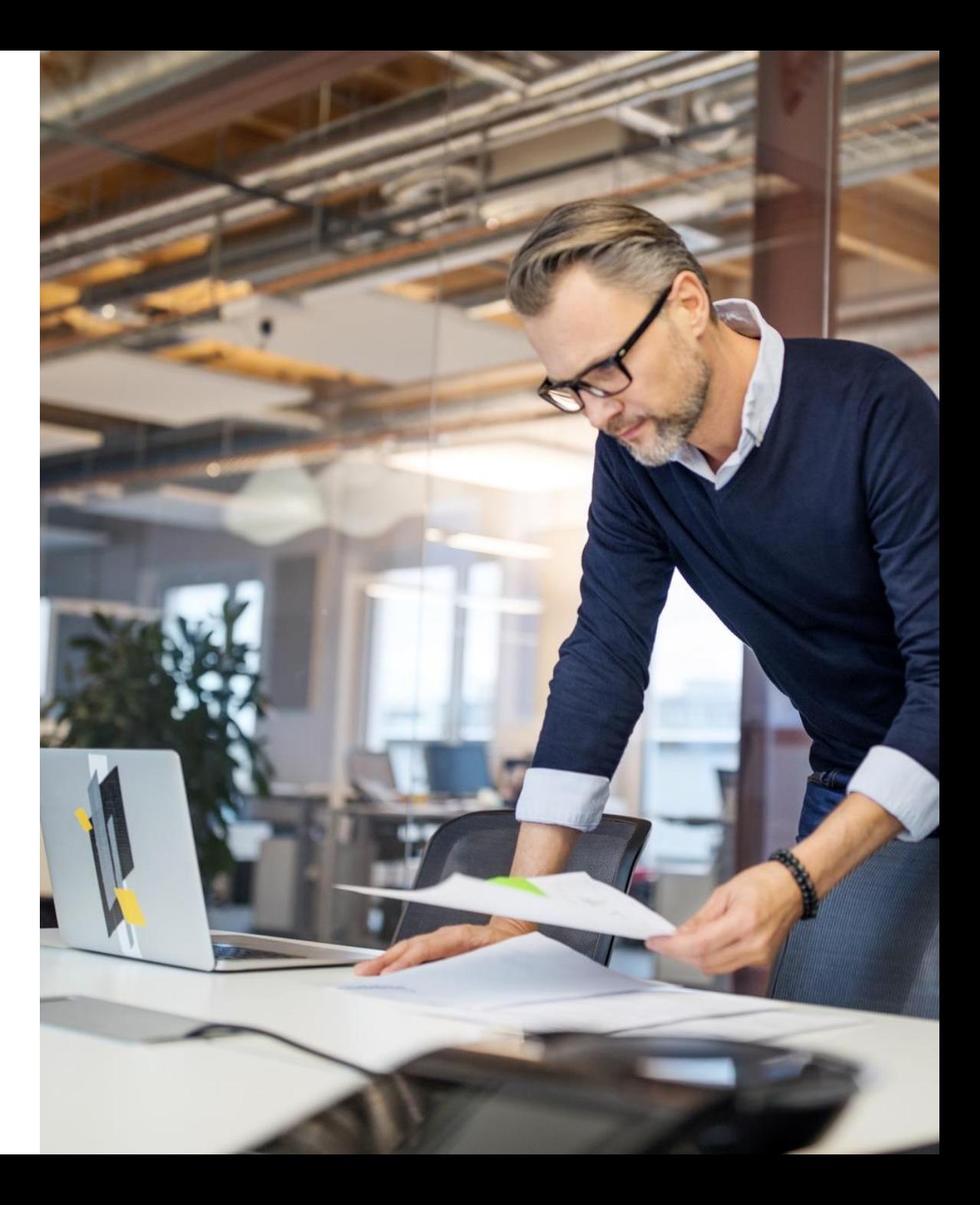

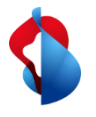

#### You receive an SMS with a link to **your personal eLearning**

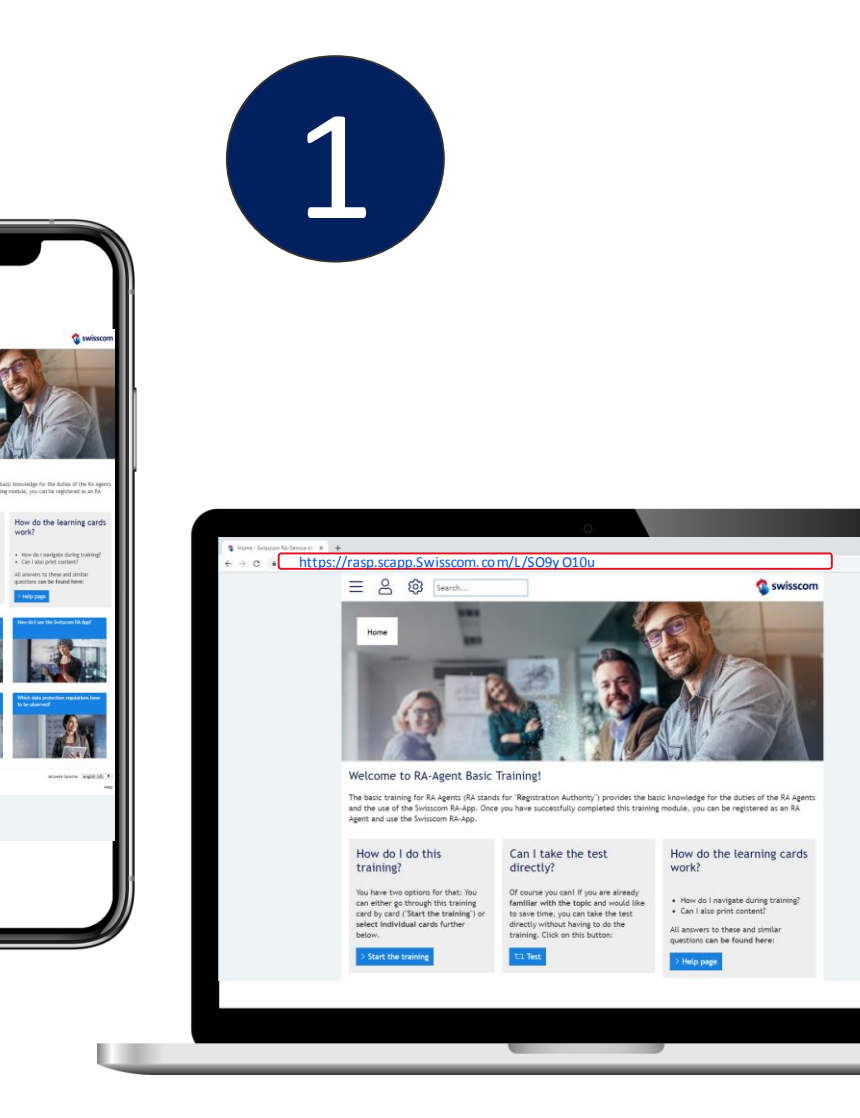

### *Tips & Tricks*

- ➢ You can copy the link to your browser to complete the eLearning on your computer
- ➢ You now have **14 days** to complete the eLearning.
- ➢ If you have been unable to complete the eLearning during this time period, contact your Master RA agent.
- ➢ You will receive an invitation once a year to repeat the eLearning

 $0<\alpha$ 

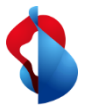

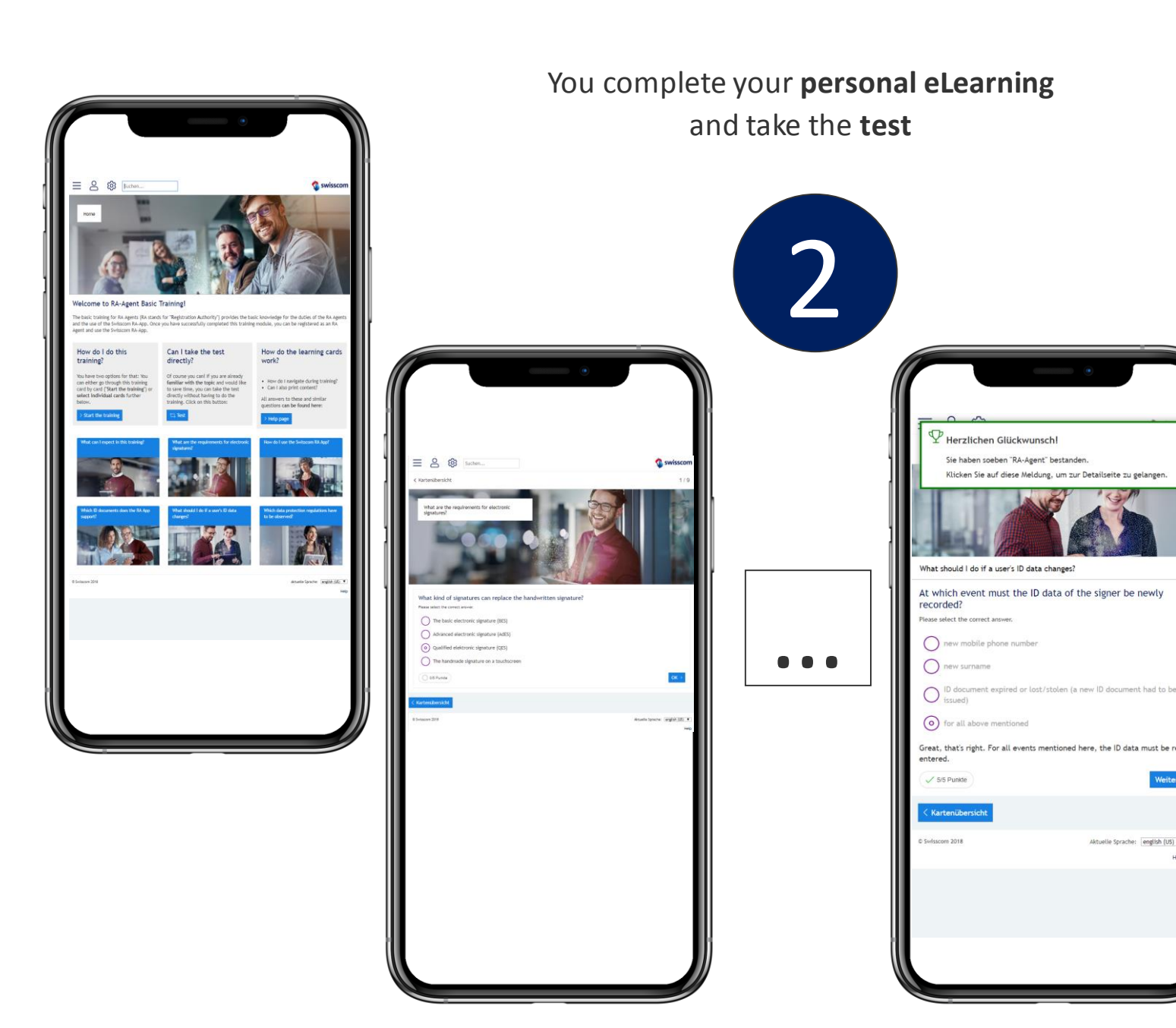

#### *Tips & Tricks*

 $\triangleright$  You must answer all 9 knowledge questions correctly to complete the eLearning (45 out of 45 points).

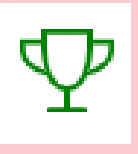

- $\triangleright$  If you are unable to answer a question, please reread the flashcard.
- $\triangleright$  You can return to the eLearning at any time via your current link
- $\triangleright$  If you are an experienced RA agent or are taking the annual review, you can directly take the knowledge test by clicking "Test".

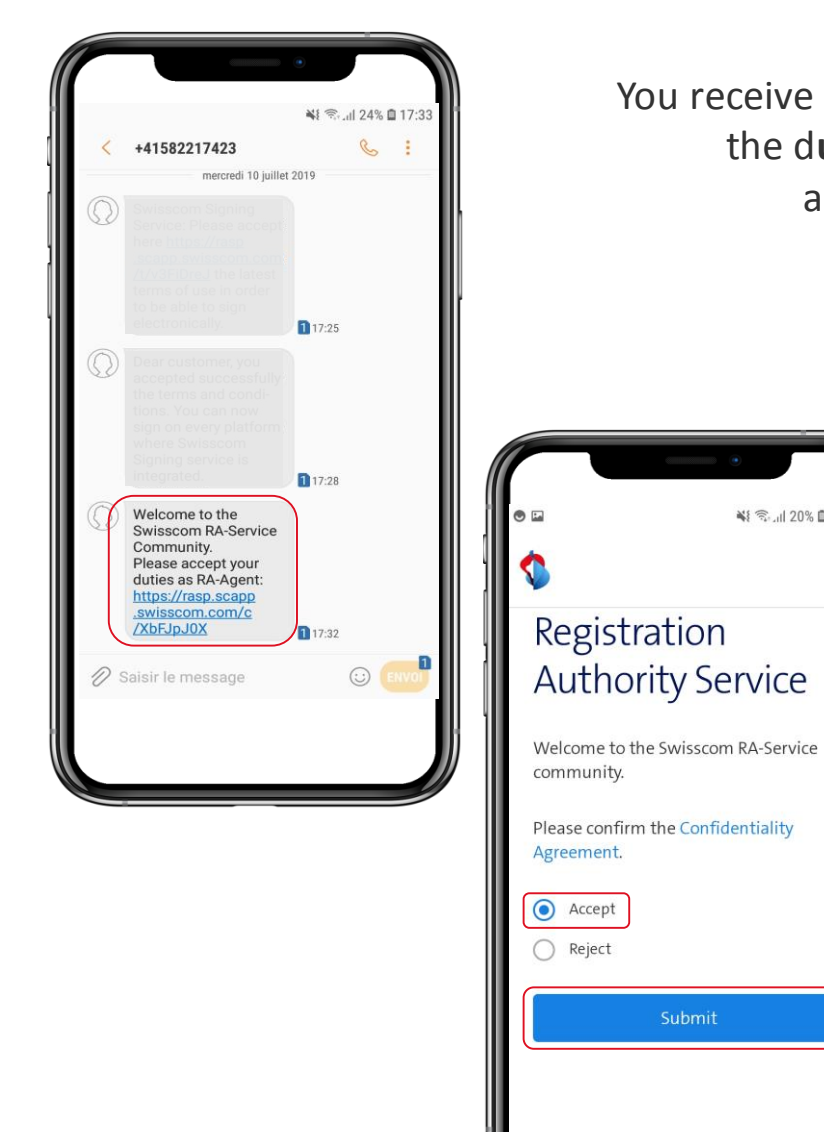

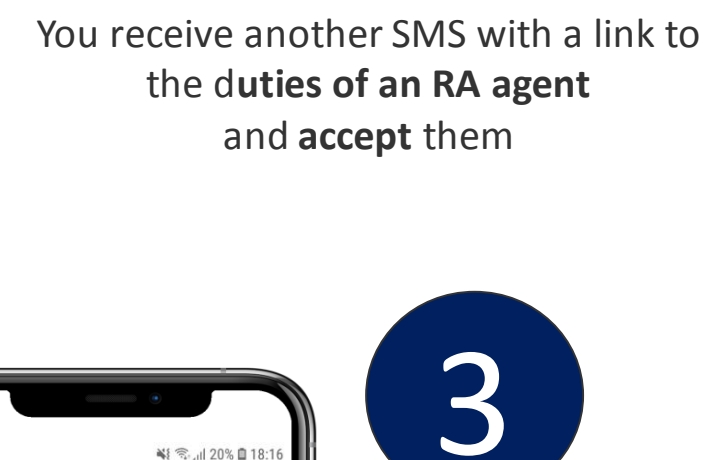

※ ● 3.11 20% ■ 18:16

Submit

#### *Tips & Tricks*

- ➢ You now have **14 days** to accept the duties of an RA agent
- $\triangleright$  If you have been unable to accept the duties within this period, contact your Master RA agent

Swisscom RA App is available for free in the App Stores for **iOS** and **Android**

Search for "Swisscom RA" or scan the QR Code to download.

Install the Swisscom RA App on your device

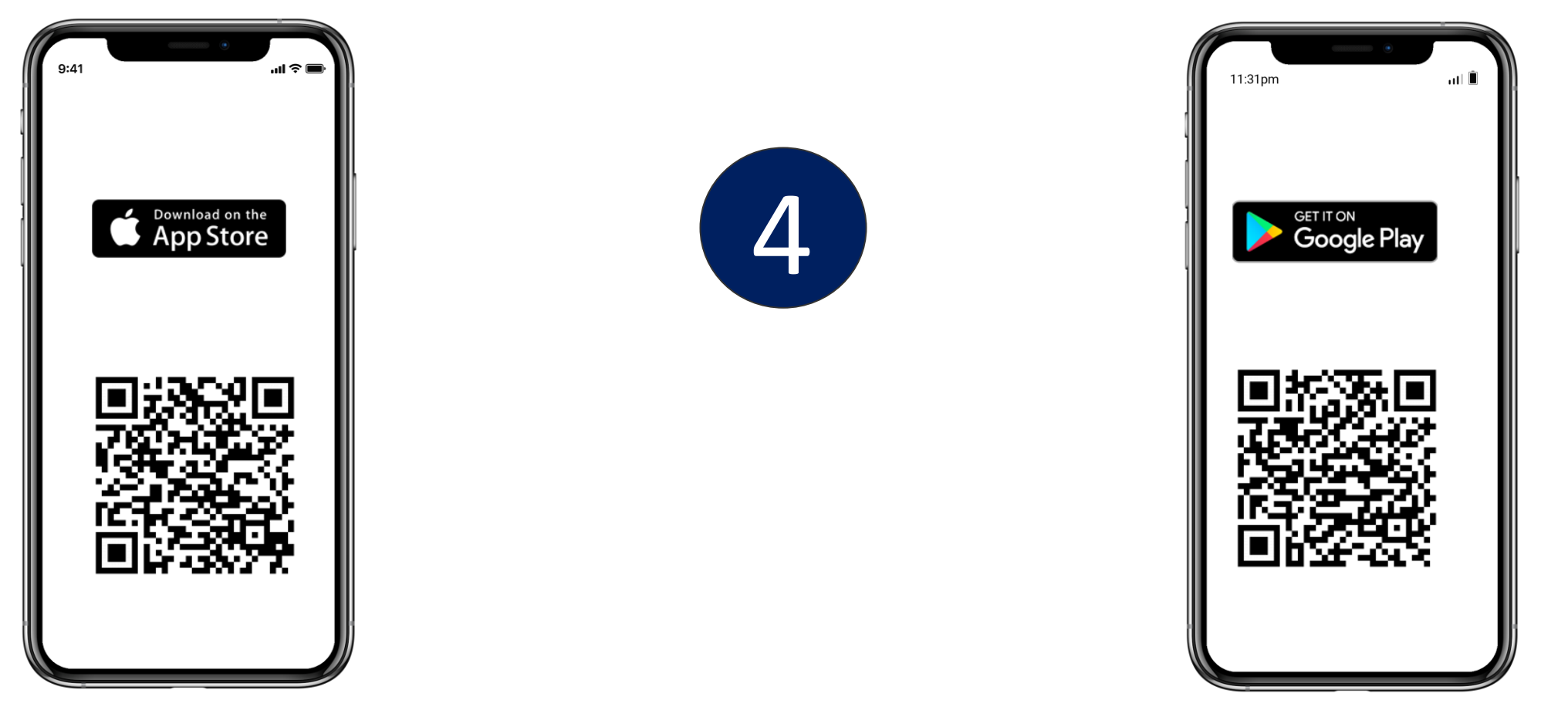

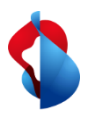

#### Start the app and log in with your **mobile number** and **company identifier** .

5

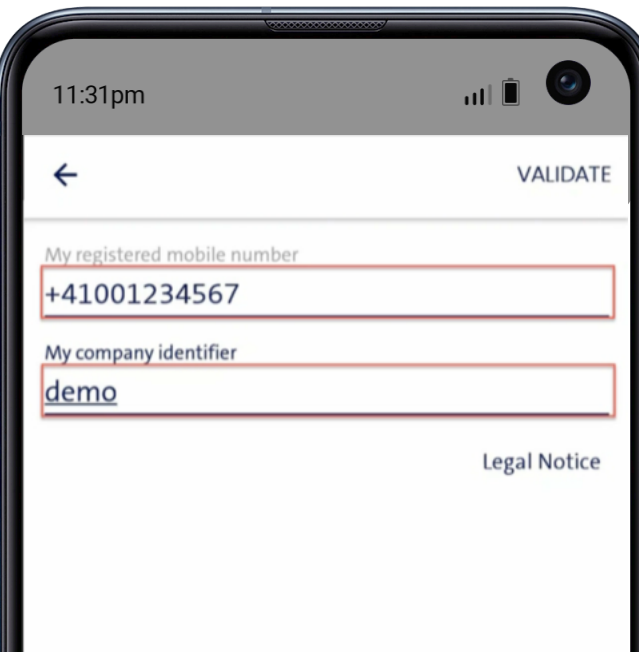

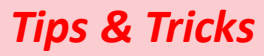

- $\triangleright$  You can only log in after you have completed the eLearning and accepted the duties of an RA Agent.
- $\triangleright$  You will receive the company identifier in an SMS.
- $\triangleright$  Please use the mobile number that you have used for your personal identification

#### *Attention:*

*For security reasons the app will not start if your mobile phone is jailbroken.*